# Как подключить и настроить работу терминала PV-WTC с БУР Biosmart и электромагнитным замком?

# Проблема

Как подключить и настроить работу терминала PV-WTC с БУР Biosmart и электромагнитным замком?

# Решение

Приведу пошаговую инструкцию:

- 1. Снимите крышку PV-WTC.
- 2. Подключите замок и БУР Biosmart к терминалу PV-WTC в соответствие со схемой подключения

#### (Внимание! На терминалах PV-WTC, выпущенных до апреля 2020 года перепутаны выходы RS485+ и RS485 -)

Для защиты реле БУР от обратного тока, возникающего в цепи при срабатывании замка, требуется установить шунтирующий диод. Рекомендуется использовать диод типа 1N4007 (1А,100В) или аналогичный.

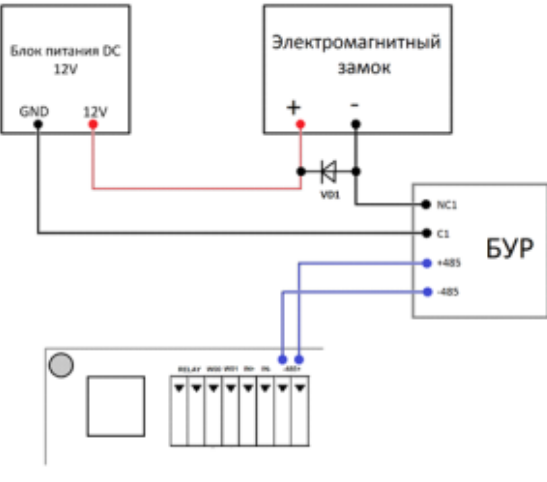

PV-WTC2

Перемычки X3, X4 на БУР Biosmart должны быть убраны

Переключатели 1,2,3 должны быть в положении off

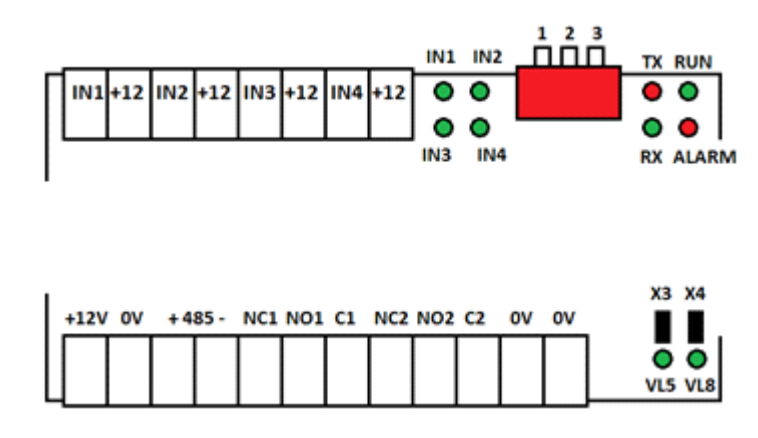

2. Подключите терминал PV-WTC к сети Ethernet.

3. Зайдите на web интерфейс терминала из браузера

Ip адрес ( по умолчанию 172.25.110.71 или ранее настроенный): порт 8082.

Пример: <http://172.29.21.190:8082>

Логин root

Пароль bioroot

- 4. Перейдите в раздел Work Model web интерфейса
- 5. Из списка рабочих моделей выберите Ладонь или карта +действие. Нажмите Copy.

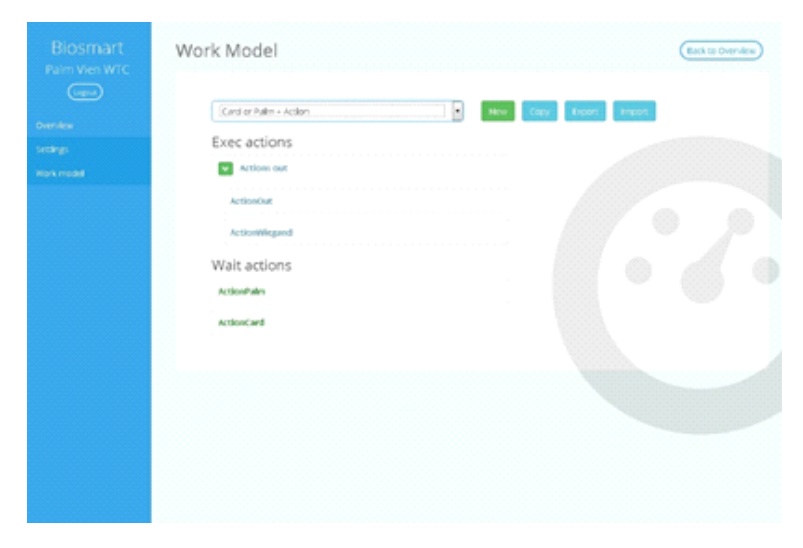

6. В открывшемся окне выберите Action Out и нажмите кнопку редактировать

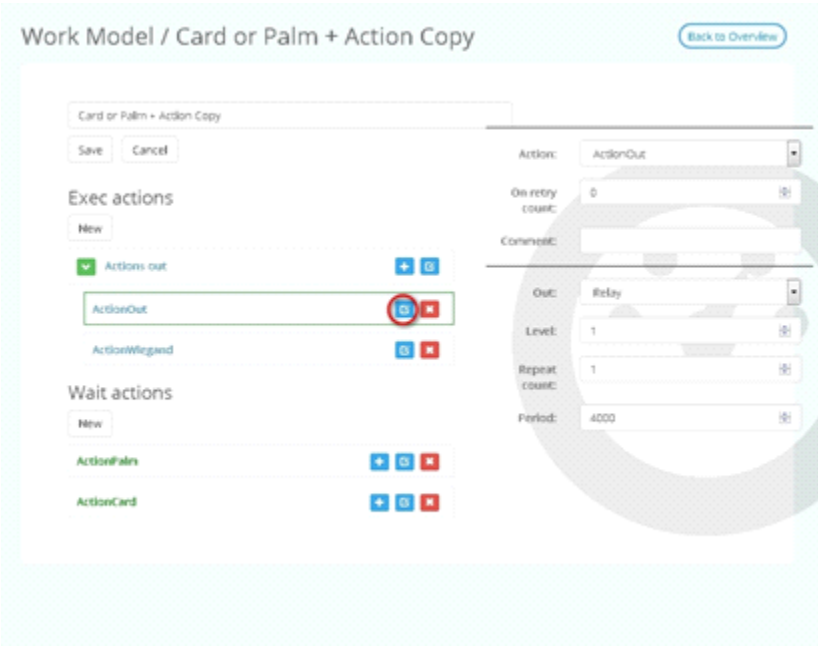

7. Укажите, каким реле БУР Biosmart (Bur1 или Bur2) будет управлять терминал

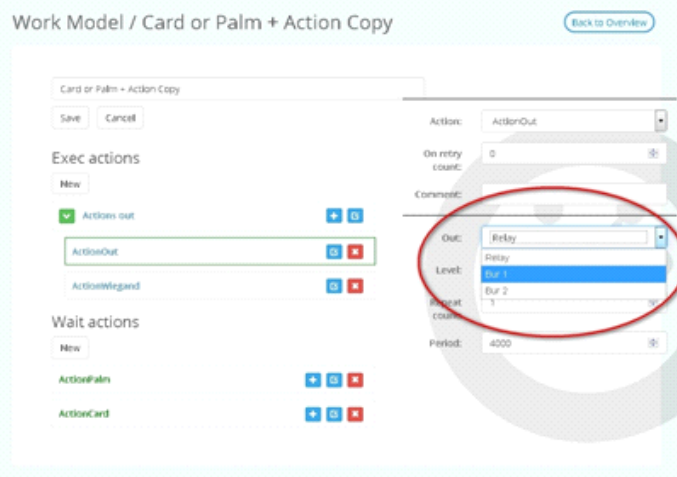

## Нажмите Save

8. Перейдите в раздел Settings. Выберите созданную модель работы Ладонь или карта + действие copy

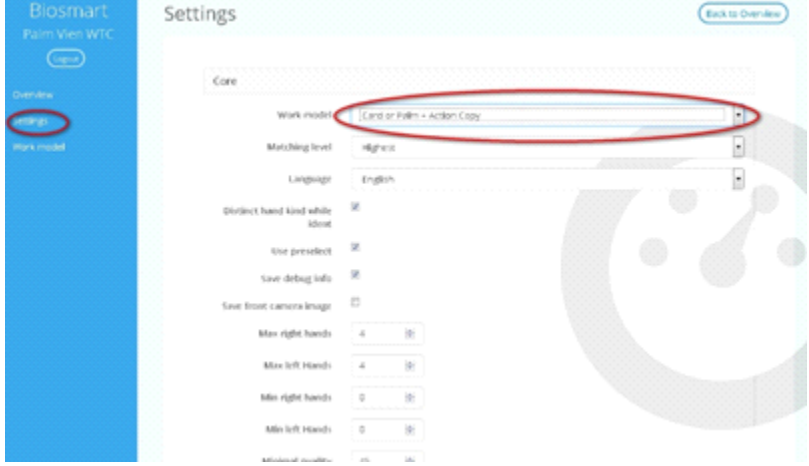

### Нажмите Save

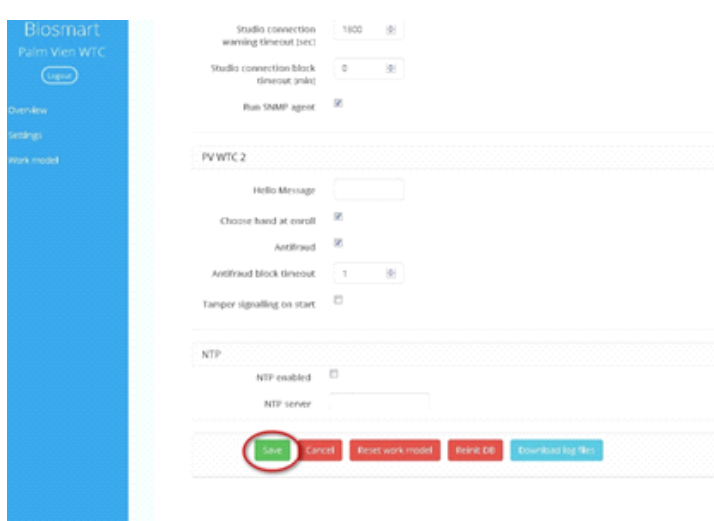

## Связанные статьи

- [Как прошить образ системы PV-WTC с флеш карты.](https://confluence.prosyst.ru/pages/viewpage.action?pageId=51282208)
- [Не выгружаются события с терминала PV-WTC](https://confluence.prosyst.ru/pages/viewpage.action?pageId=51282301)
- $\bullet$  Как настроить работу PV-WTC с турникетом?
- [Не работает считыватель BS-RD](https://confluence.prosyst.ru/pages/viewpage.action?pageId=51284824)
- [Подключение и настройка контроллеров для идентификации по венам ладони к контроллерам под управлением СКУД "Sigur"](https://confluence.prosyst.ru/pages/viewpage.action?pageId=51283521)